## ESET ENDPOINT アンチウイルス アンインストール(OS Xクライアント)

#### 1. アンインストーラーを起動させる.

ウェブよりMac OS X用のESET ENDPOINTアンチウイルスを ダウンロードし,ファイルをダブルクリックします.

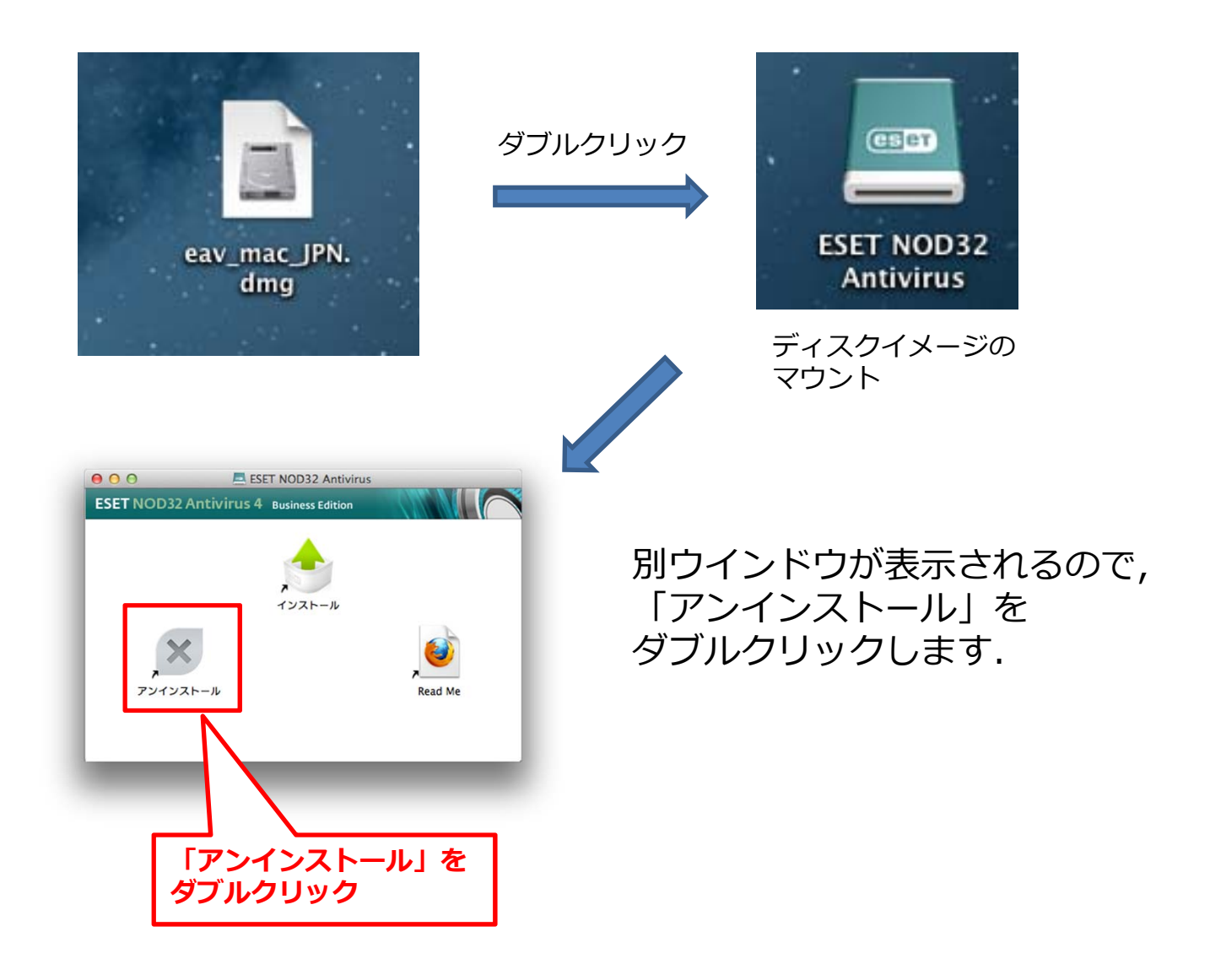

# ESET ENDPOINT アンチウイルス インストール(OS Xクライアント)

### 2.アンインストールを行う.

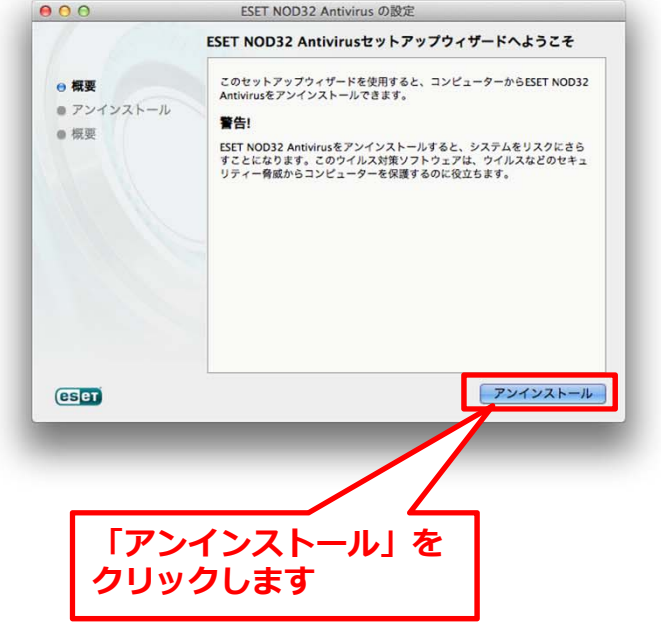

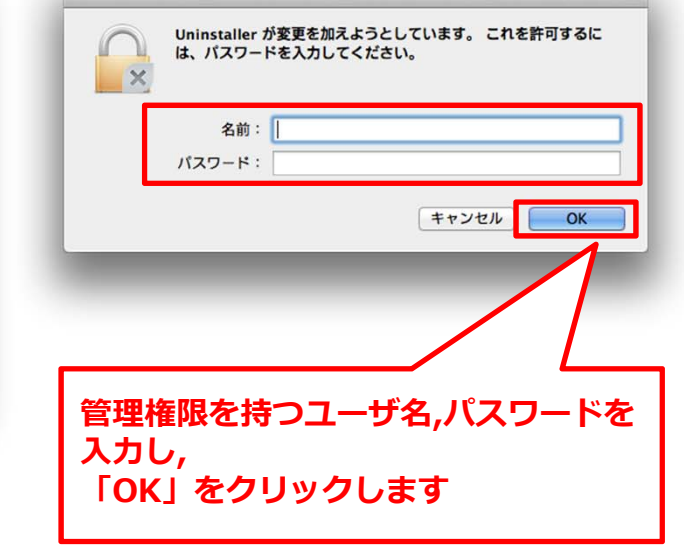

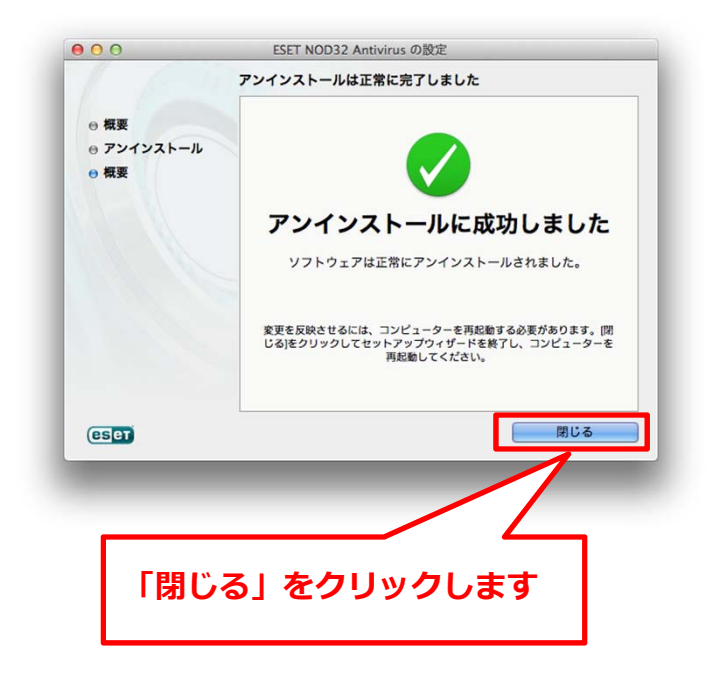

## ESET ENDPOINT アンチウイルス アンインストール(OS Xクライアント)

### 3.アンインストーラーの解除を行う.

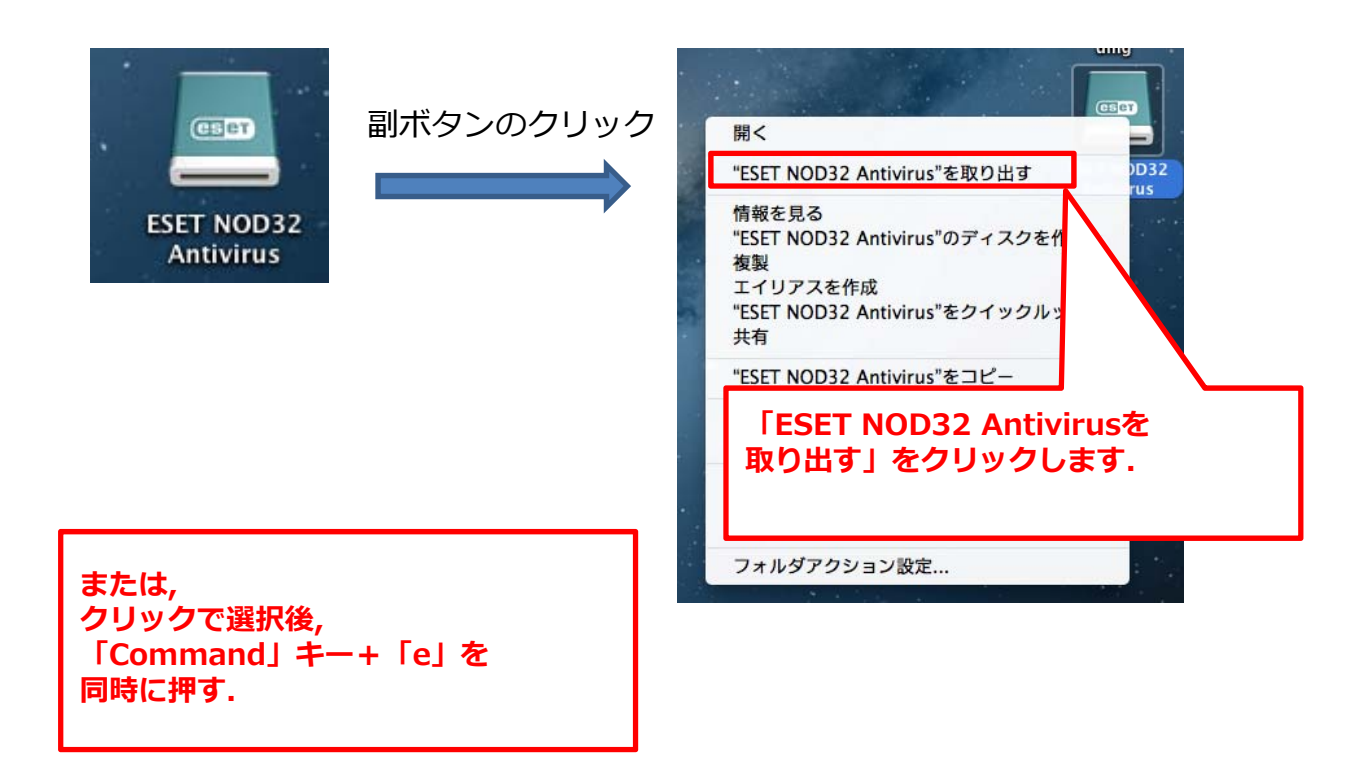

アンインストール作業は以上で終了です.